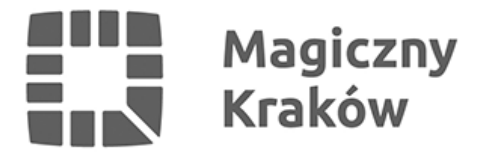

## *Pobierz grafikę dla swojego projektu*

*2021-10-07*

*1 października rozpoczęło się głosowanie w budżecie obywatelskim. Aby skutecznie dotrzeć do swoich odbiorców, każdy autor wniosku może promować swój projekt za pomocą specjalnych grafik, które dostępne są na naszych stronach internetowych.*

Aby odnaleźć interesujący nas projekt i grafikę, trzeba wejść poprzez zakładkę **["Projekty](https://budzet.krakow.pl/projekty2021)** *[2021"](https://budzet.krakow.pl/projekty2021), a następnie na listę ogólnomiejskich lub dzielnicowych projektów.*

## *Po kliknięciu w interesujący nas projekt, w prawym górnym rogu znajdziemy przycisk "Pobierz plakat lub baner" oraz "Udostępnij na Facebooku".*

*Pod tymi przyciskami znajdziemy plakaty w różnych formatach do wydruku oraz grafikę do wykorzystania w mediach społecznościowych.*

*Forma i zasięg promocji zależy wyłącznie od inwencji autora danego projektu.*

*Głosowanie potrwa do 10 października.*